## ADDM 自動データベース診断モニター(Automatic Database Diagnostic Monitor)によるパフォーマンス障害のへの対応

「高負荷 SQL 文の特定」と「原因分析」および、「修正方法の提示」

連続な2時点間のAWRスナップショットによるパフォーマンス評価

## ADDM(自動データベース診断モニターAutomatic Database Diagnostic Monitor) の起動方法

AWR(自動ワークロード・リポジトリ)のスナップショット(統計情報)を ADDM (Automatic Database Diagnostic Monitor 自動データベース診断モニター) を利用して比較検討させる

ADDM およびアドバイザの起動方法

次ページ参照

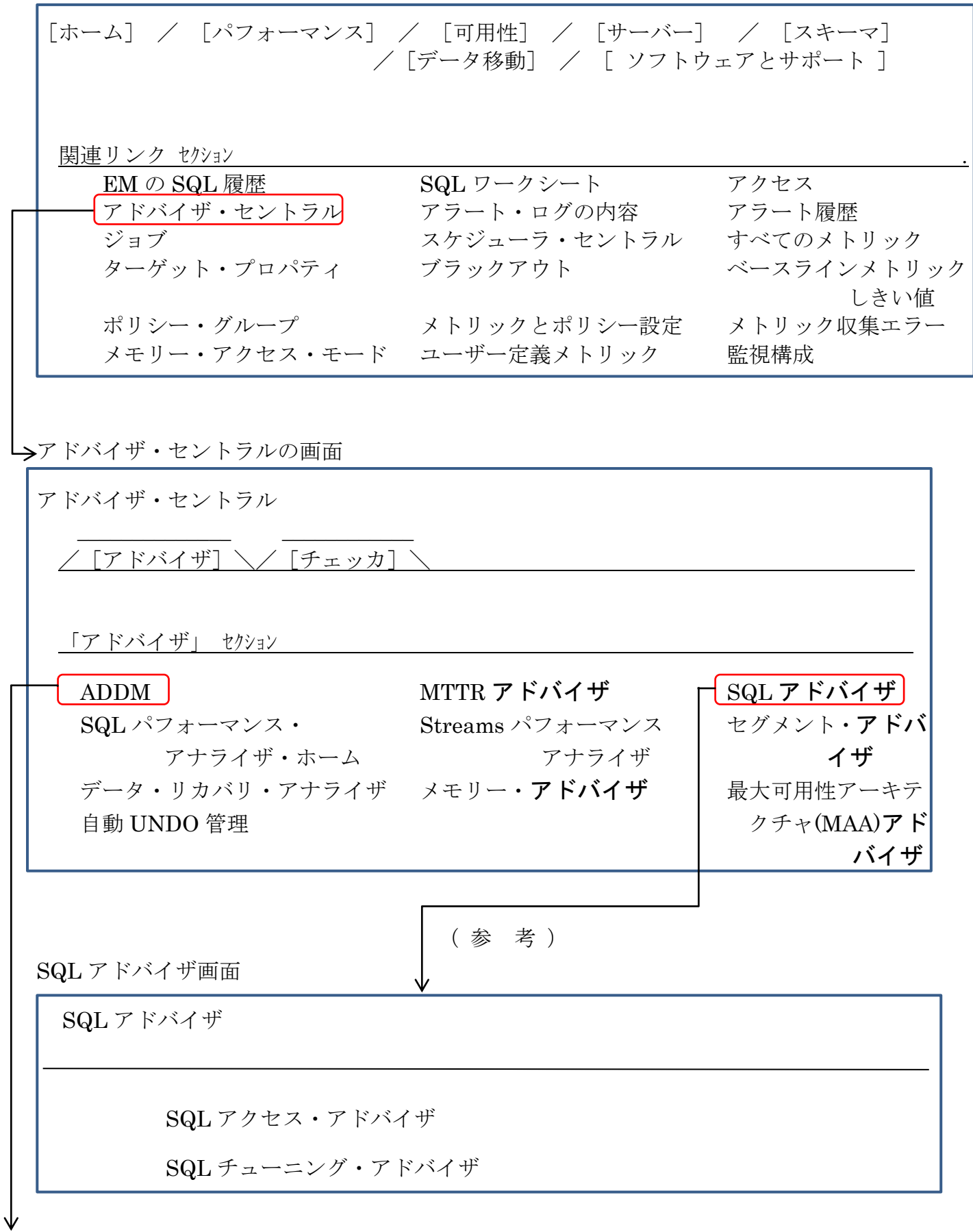

## ADDM の実行方法

EMDC →[ホーム]タブ → 関連リンク中の「アドバイザ・セントラル」→「ADDM」

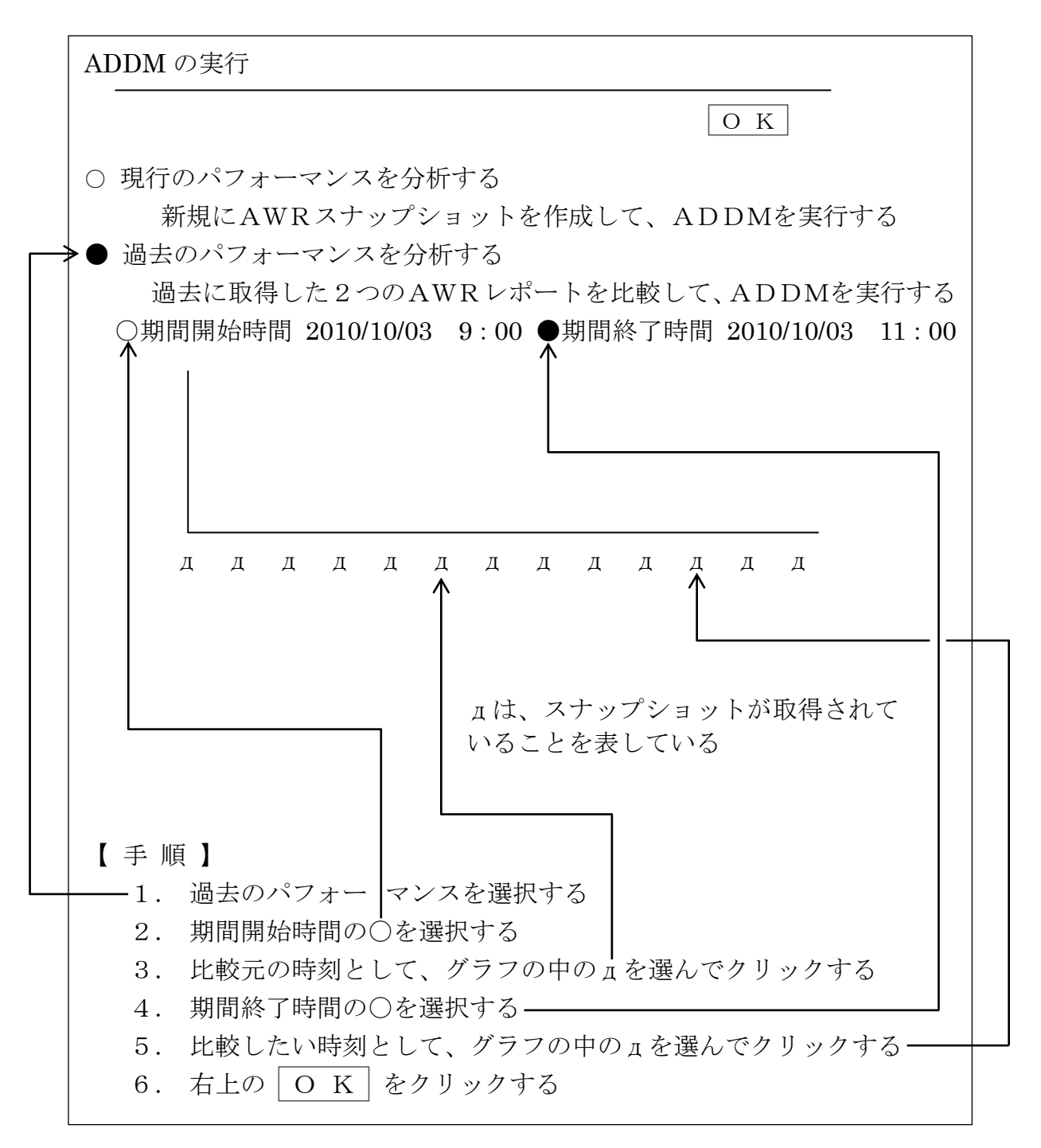

全タブ画面に共通の下部部分

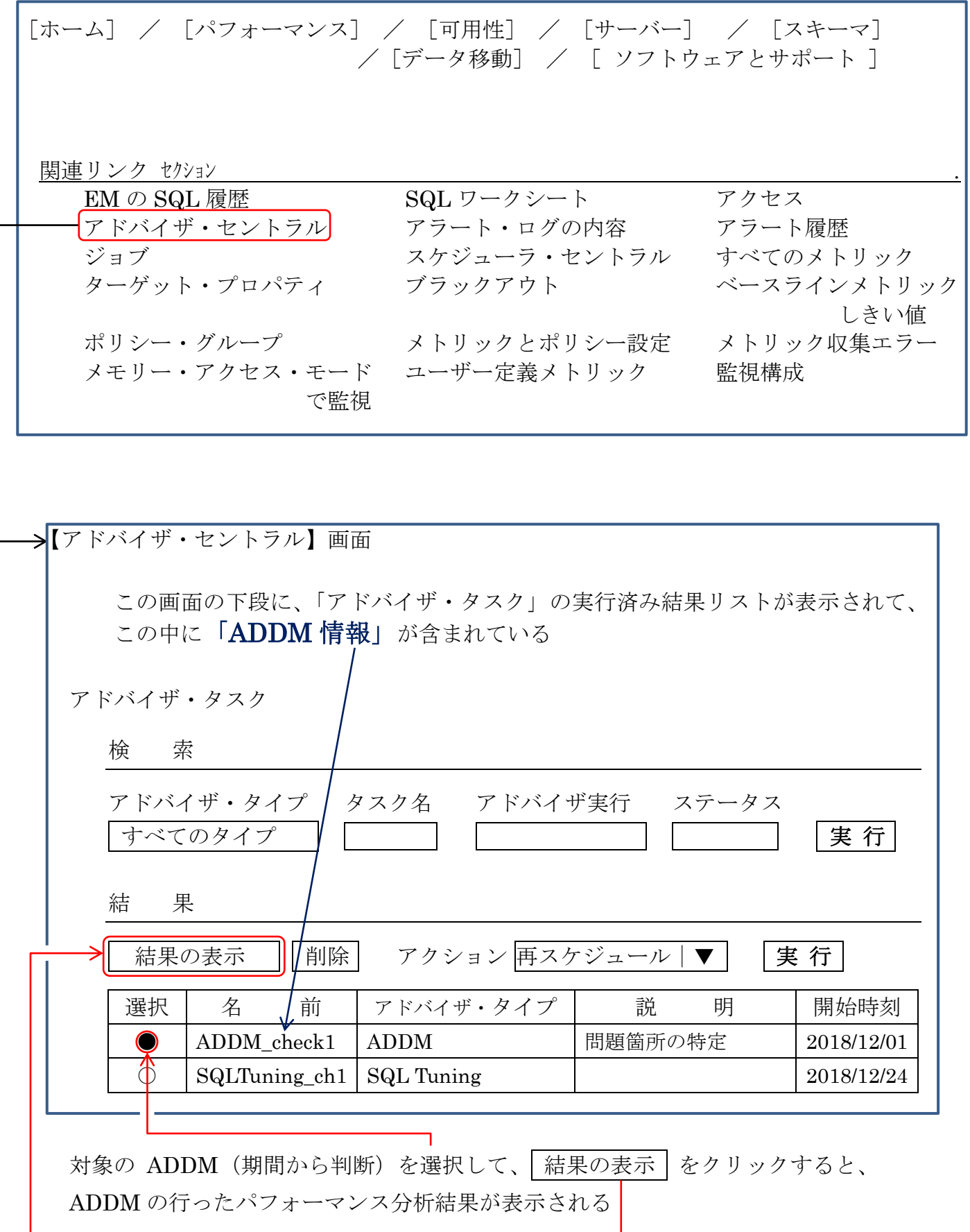

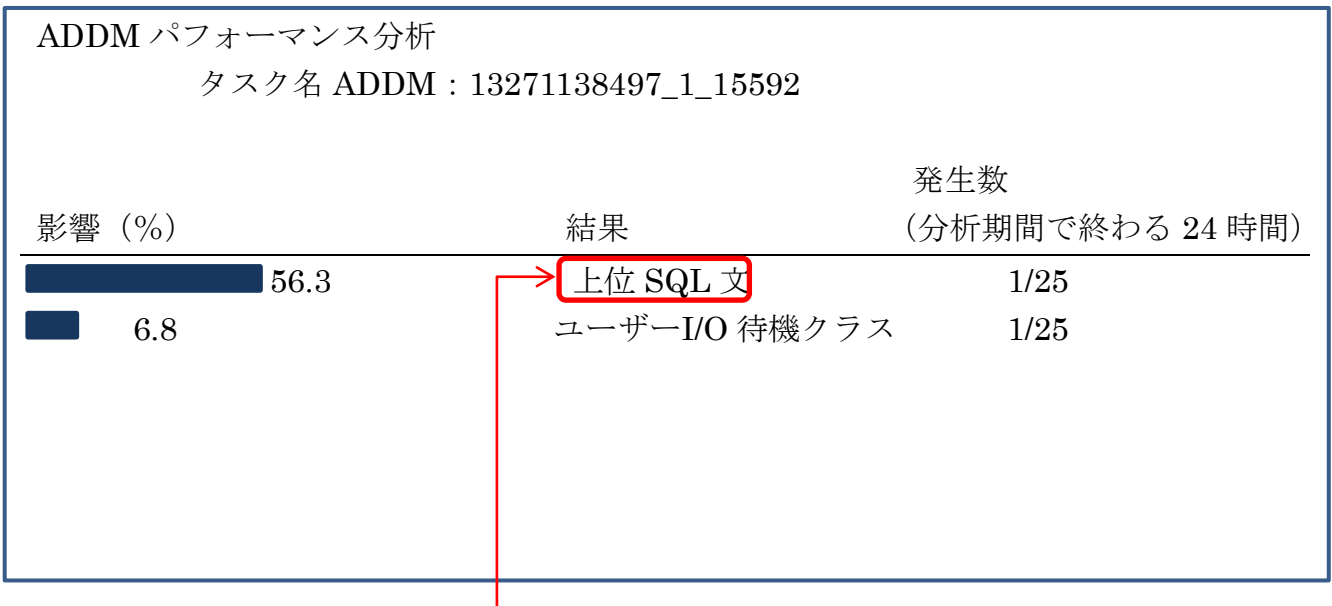

ここで、結果の内容である「上位 SQL 文」をクリックすると、ADDM 診断結果の『詳細』 が、表示されます

ADDM による分析の詳細結果

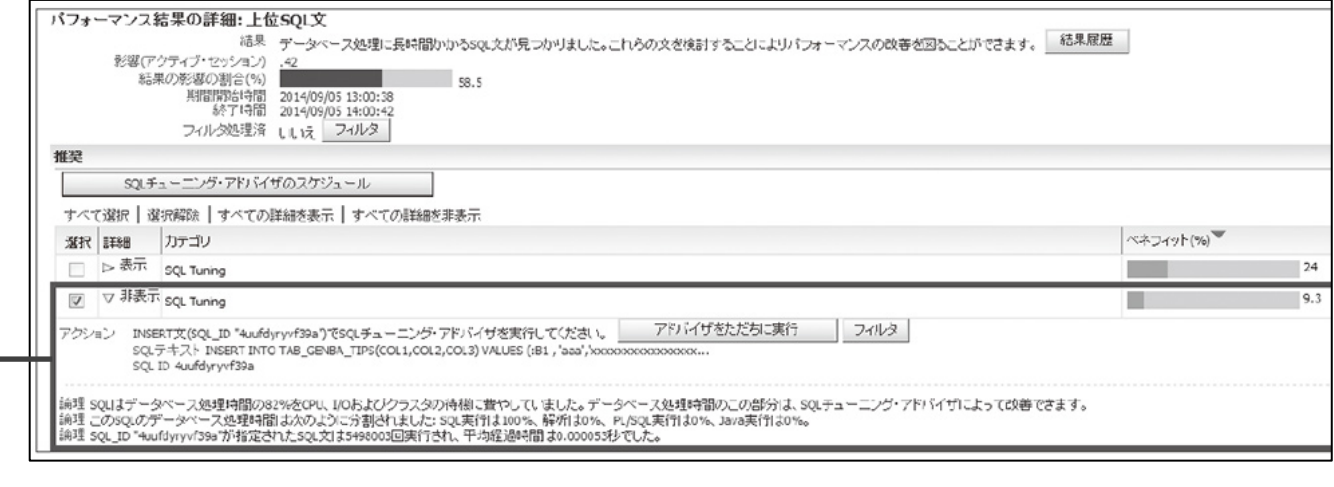

→ADDM で出力された診断結果